# Sound Off!

Link sounds to actions and events on the Newton OS

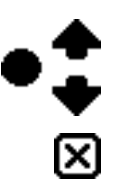

# **Contents**

**[Introduction](#page-2-0)** [Features](#page-3-0) **[Requirements](#page-4-0)** [Installation](#page-5-0) [Use](#page-6-0) **[Registration](#page-8-0)** [Validation Code](#page-9-0) [About Owner Card-based Registration](#page-9-0) [Version History](#page-11-0) **[Contact](#page-12-0)** [License](#page-13-0)

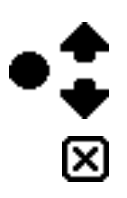

## <span id="page-2-0"></span>Introduction

Sound Off! for the Newton is an application that allows you to link sounds to various actions and events.

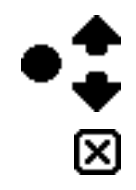

## <span id="page-3-0"></span>Features

Link sounds to various actions and events. Choose from almost 20 actions and events. Adjust individual sound volumes. Includes Help Book. NewtonID aware but not required. Easy to use.

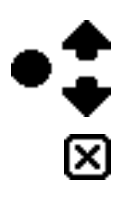

# <span id="page-4-0"></span>**Requirements**

Sound Off! is available for Newton OS 2.0 and 2.1. It has been tested on a MessagePad 2000, eMate 300, and MessagePad 130. No testing on a MessagePad 120 but no foreseeable problems exist at this time.

活

# <span id="page-5-0"></span>Installation

Install SoundOff.pkg as you would with other Newton software, by downloading it to your device using the Newton Connection Utilities, Newton Backup Utility, Newton Package Installer, or other package installation utility. Sound Off! will install an icon in your Extras drawer.

Because of the relative slow speed of pre-StrongArm Newton devices, some actions are slow. Especially noticeable is the sleep sound. A long pause may occur between the sound and the Newton device actually going to sleep (up to 10 seconds).

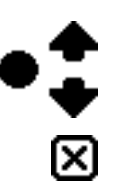

### <span id="page-6-0"></span>Use

Once you have installed Sound Off!, it will immediately be in use. In order to deactivate it, either freeze or delete it.

To access the options in Sound Off!, tap on the Sound Off! icon.

Once Sound Off! has started, you will see a scrollable list of events with the associated sound and volume.

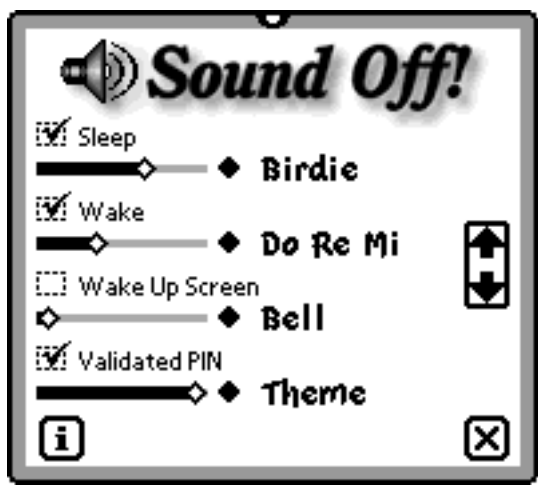

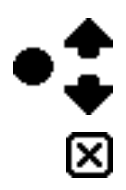

If the event has a checkbox next to it, you may turn the sound on or off by checking or unchecking the box.

Change the volume of the sound by adjusting the slider.

Change the sound by tapping on the diamond and selecting a sound from the popup list.

You may scroll the list by using the arrows on the right side of Sound Off!

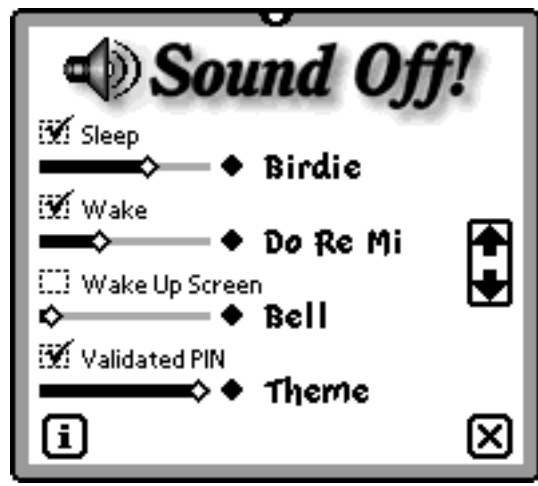

 $\bullet \underset{\boxtimes}{\bullet}$ 

# <span id="page-8-0"></span>Registration

Sound Off! is unlockable demonstration software. When unregistered, Sound Off! will work with no restrictions for 30 days or 250 uses, whichever comes first. After that, a reminder will appear each time it is used unregistered.

Registration cost is US\$15. You may register using Kagi through:

A) World Wide Web at: [<http://order.kagi.com/?6M>](http://order.kagi.com/?6M)

B) WWW Secure (SSL) Connection: [<http://order.kagi.com/?6M&S>](http://order.kagi.com/?6M&S)

∙∓<br>⊗

C) Using Flash Sheridan's Register for the Newton.

For more information visit Kagi at [<http://www.kagi.com/>.](http://www.kagi.com/)

#### <span id="page-9-0"></span>**Registration**

### Validation Code

Once your payment is cleared, we will send you a validation code by email (or postal mail). Tap on the Info button and tap on Register. Make sure the name is correct and enter the validation code (all lowercase letters). Tap Validate.

### About Owner Card-based Registration

Sound Off! uses Owner Card registration. This requires that your registered name appears on the active Owner Card.

If you do temporarily switch to another Owner Card, Sound Off! will give you a peaceful grace period to return to the registered Owner Card. If you do not switch to the original Owner Card within the grace period, Sound Off! will then give you warnings on each use. However, once you do return to the original Owner Card and use Sound Off!, the grace period will be reset.

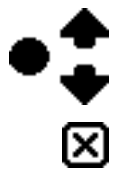

#### **Registration**

### **NewtonID**

Sound Off! is NewtonID aware, and will use it if it is present on your Newton device. If you later remove the NewtonID user name, Sound Off! will use the Owner Card.

NewtonID is an initiative proposed by Foundation Systems that provides a single stable user name to a Newton device. It requires that you install it in order to set your NewtonID user name. Once it is set, however, the software is not required and may be removed.

NewtonID is available from Foundation Systems at: [<http://www.tow.com/>](http://www.tow.com/)

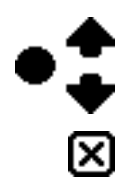

# <span id="page-11-0"></span>Version History

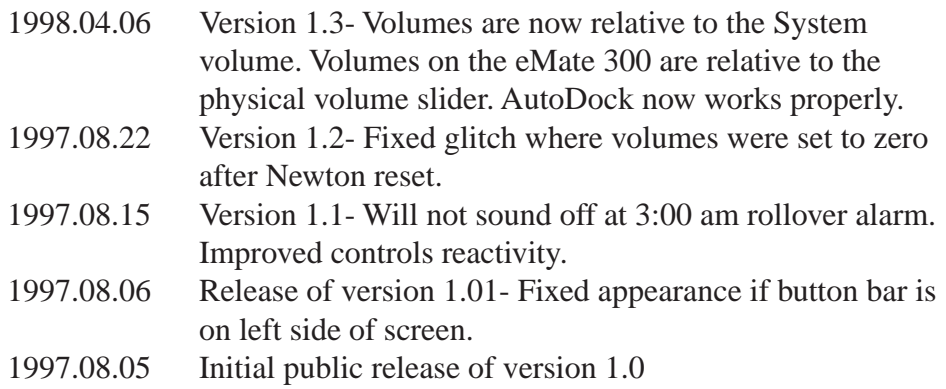

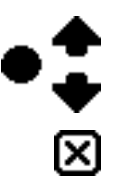

### <span id="page-12-0"></span>Contact

Please send any problems, questions, suggestions, or comments.

deep focus designs [<http://www.deepfocus.com/>](http://www.deepfocus.com/) [<newton@deepfocus.com>](mailto:newton@deepfocus.com)

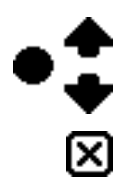

### <span id="page-13-0"></span>License

Sound Off! may be distributed as long as this file is included unmodified.

In using this software, you understand and agree that this software is provided "as is" without warranty of any kind. The authors do not make any warranties, either expressed or implied, including but not limited to implied warranties of merchantability and fitness for a particular purpose, with respect to this software.

In no event shall the author be liable for any consequential, incidental, or special damages whatsoever (including without limitation, damages for loss of critical data, loss of profits, interruption of business and the like) arising out of the use or inability to use this software.

In registering this software, you are granted a nonexclusive license to use the software. Registration does not grant you any intellectual property rights in the software. The software is owned by yischon liaw and deep focus designs and is protected by United States Copyright Law and International Treaty provisions.

 $\bullet \bullet$ 

Newton, Macintosh, and Apple are registered trademarks of Apple Computer, Inc.

Copyright ©1997-1998 deep focus designs. All Rights reserved. Portions Copyright ©1997 Apple Computer, Inc.

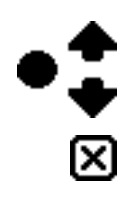